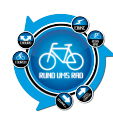

# **Tourenportalname:**

## OpenRouteService.org

# **Getestet am:**

06.06.2012

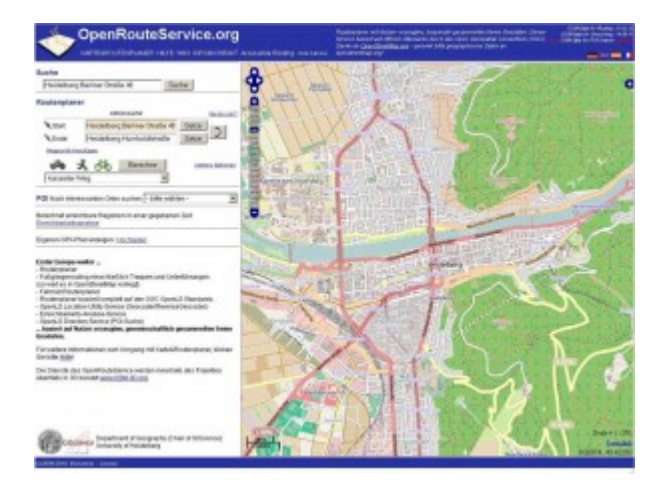

# **Übersichtlichkeit:**

Die Seite teilt sich in drei Fenster.

Oben befindet sich eine Art Navigationsleiste mit den wichtigsten Schaltflächen.

Links ist das Eingabeformular mit verschiedenen Auswahlschaltflächen positioniert. Den größten Teil des Fensters nimmt die Karte ein.

Die Eingabefelder sind gut beschrieben und somit weitgehend selbsterklärend.

#### **Bedienung:**

Die Bedienung ist einfach, da die einzelnen Schaltflächen sowie die Suchfelder klar beschrieben sind. In der Navigationsleiste befindet sich:

- KARTE&ROUTENPLANER
- HILFE
- WIKI
- INFO&KONTAKT
- Accessible Routing
- close banner

Links stehen die Suchfenster und Auswahlsymbole zur Verfügung.

Hier wird der Start- und Zielort als Ort oder als GPS-Koordinaten eingegeben, das Verkehrsmittel (Auto, zu Fuß oder Fahrrad) und die Art des Weges gewählt.

#### **Hochladen eigener Touren:**

Das Hochladen eigener Touren ist per GPX-Datei möglich.

Es wird zum Hochladen nur das GPX-Format angeboten.

Nachdem die "Hochladen" Schaltfläche angeklickt wurde, öffnen sich zwei Fenster.

In das Erste wird der Titel des Tracks eingegeben, in das Zweite der komplette Inhalt des GPX-Files mittels drag-and-drop als Text eingefügt.

Dazu muss die GPX-Datei erst mit einem Editor geöffnet werden.

#### **Aufwand des Hochladens:**

Das Hochladen dauert nur wenige Sekunden.

Es muss lediglich die GPX-Datei mit einem Editor geöffnet werden, der gesamte Inhalt markiert und kopiert werden und dann in das Textfenster kopiert werden.

#### **Eigenen Touren online erstellen:**

Ja, durch Eingabe von Start- und Zielort. Zusätzlich können Wegepunkte hinzugefügt werden.

#### **Aufwand des Erstellens:**

Durch die Eingabe von Start- und Zielort ist das erstellen der Tour eigentlich schon erledigt. Zusätzlich können noch Optionen wie Verkehrsmittel und Art der Wege (kürzester oder schnellster Weg, Mountainbike, Rennrad, sicherster Weg oder preferred Cycleway/-route) gewählt werden. So gesehen relativ einfach.

#### **Verfügbare Angaben bei den Touren:**

Zu den erstellten Touren werden nur Angaben über die Dauer und die Streckenlänge gemacht.

#### **Arten der vorhandenen Touren:**

Bei der Wahl der Route kann man zwischen Auto, Fußgänger oder Radfahrer wählen.

#### **Anmeldung am Portal notwendig:**

Eine Anmeldung ist nicht nötig. Man wird aber bei Start gefragt, ob man dem Portal seinen Standort mitteilen will.

#### **Anzahl der Touren auf dem Portal:**

Das Portal hält keine Touren vor und versteht sich nur als Routenplaner.

#### **Bewertungs- und Kommentarfunktion für vorhandene Touren:**

-/-

#### **Ist eine Anmeldung für die Bewertung / Kommentare notwendig?**

-/-

#### **Mögliche Ansichten der Touren:**

OSM

#### **Besteht die Möglichkeit, bei mehrtägigen Touren, sich auch Unterkünfte und**

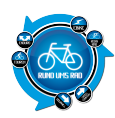

## **Einkehrmöglichkeiten anzeigen zu lassen?**

Nein

## **Gesamtfazit des Portals:**

Das Portal richtet sich in erster Linie an Tourenplaner, die einen festen Start- und Zielort haben und sich die mühevolle Kleinarbeit zum Erstellen der Route sparen wollen.

Durch die Eingabe von zwei Orten errechnet der OpenRouteService die Wegführung unter Berücksichtigung der vorgewählten Parameter.

So werden bei Fußgängerrouten z.B. auch Treppen und Unterführungen, so weit in OSM vorhanden mit berücksichtigt.

Auch kann man in die Berechnung eigene Wegpunkte hinzufügen und unter "weitere Optionen" Einheiten, Farben, Autobahnen und Mautstraßen meiden oder ganze Bereiche meiden wählen.

Eine schöne Option ist die Möglichkeit sich über die "Erreichbarkeitsanalyse" von einem Punkt in der Karte errechnen zu lassen, welche benachbarten Orte man in einer vorher ausgewählten Zeit über die vorhandenen Straßen und Wege erreichen kann.

Als Download stehen die Formate GPX und XML zur Verfügung. Außerdem kann das Streckenprofil und ein RouteLink heruntergeladen werden.

Zu guter Letzt kann man die Streckenbeschreibung a la GoogleMaps auch ausdrucken.

Wichtige Wegepunkte wie Kreuzungen, Abzweigungen usw. können durch Anklicken in der Route-Instruction vergrößert und im Detail dargestellt werden.

Mit Klick auf den Screenshot gelangt ihr zum Portal

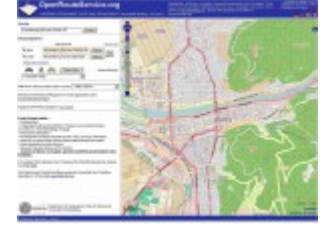

**Der Autor**

[>>>> zurück zur Übersicht <](https://www.rund-ums-rad.info/tourenportale/)